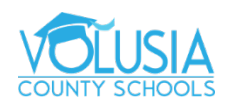

# **Fix Connection Errors in Google Chrome**

If you get an error message when you try to visit a website, try these fixes.

If you're getting the "Aw, Snap" error or another error code instead of a webpage, Chrome is having problems loading. You might also see the page loading slowly or not opening at all.

The following error codes mean there's a problem opening the page.

- "Aw, Snap!": Chrome is having problems loading the page.
- ERR\_NAME\_NOT\_RESOLVED: The hostname (web address) doesn't exist.
- ERR\_INTERNET\_DISCONNECTED: The device isn't connected to the internet.
- ERR\_CONNECTION\_TIMED\_OUT or ERR\_TIMED\_OUT: The page took too long to connect. Your internet connection might be too slow, or the page might be too busy.
- ERR\_CONNECTION\_RESET: Something happened that interrupted your connection to the page.
- ERR\_NETWORK\_CHANGED: Your device disconnected from the network or connected to a new network while loading the page.
- ERR\_CONNECTION\_REFUSED: The page didn't let Chrome connect.
- ERR\_CACHE\_MISS: The page needs information you entered earlier to be submitted again.
- ERR\_EMPTY\_RESPONSE: The website didn't send any data, and might be down.
- ERR\_SSL\_PROTOCOL\_ERROR: The page sent data that Chrome doesn't understand.
- BAD\_SSL\_CLIENT\_AUTH\_CERT: Signing in to the website (for example, a bank or work website) isn't working due to an errored client certificate.

You might also see one or more of these issues:

- A site can't be reached.
- A website won't open.
- An HTTPS site won't open.
- A photo won't load.
- A new tab won't load.

To fix, follow the troubleshooting steps below.

To fix an error, try the fixes below.

#### **Reload the page**

Usually, you can reload the page to fix the error.

At the top left, click Reload  $\mathbb C$ .

#### **If that didn't work... Step 1: Check your internet connection**

Make sure your computer's connected to Wi-Fi or a wired network.

Try reloading the tab with the error.

## **Step 2: Clear your cache**

Chrome might have information stored that's stopping the page from loading.

#### *Open the page in an Incognito window*

- 1. On your computer, open Chrome.
- 2. At the top right, click More  $\frac{1}{2}$  New Incognito window.
- 3. In the Incognito window, try opening the page. If it opens, clear your cache and cookies.

### *Clear your cache and cookies*

- 1. At the top right, click More  $\longrightarrow$  More tools  $\longrightarrow$  Clear browsing data.
- 2. Next to "Time range," select All time.
- 3. Select Cached images and files and Cookies and other site data. Deselect the other types of data.
- 4. Click Clear data.
- 5. Try reloading the tab with the error.

## **Step 3: Close other tabs, extensions, & apps**

Your device may have run out of memory, and can't load the site while also running your apps, extensions, and programs.

- 1. Free up memory:
	- Close every tab except for the one that's showing the error message.
	- Quit other apps or programs that are running, and pause any app or file downloads.
	- Uninstall unnecessary extensions from Chrome. At the top right, click More  $\frac{1}{2}$  More tools **Extensions. On extensions you don't use, click Remove.**
- 2. Try reloading the tab with the error.